# 개방형 직위 원서접수 사용자 매뉴얼

2015. 4

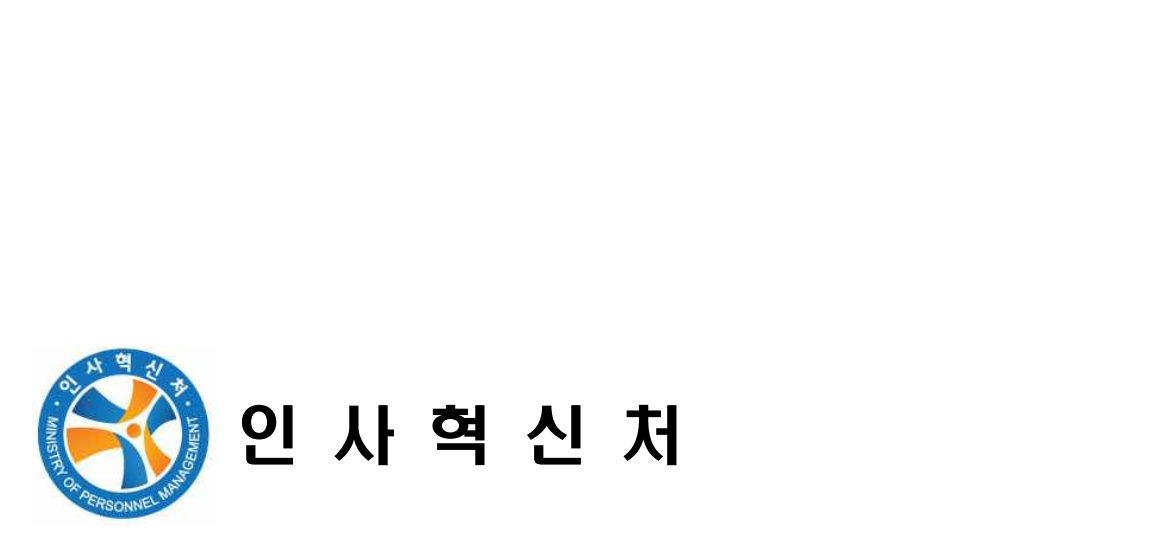

#### 1. 나라일터( http://www.gojobs.go.kr/ ) 메인화면

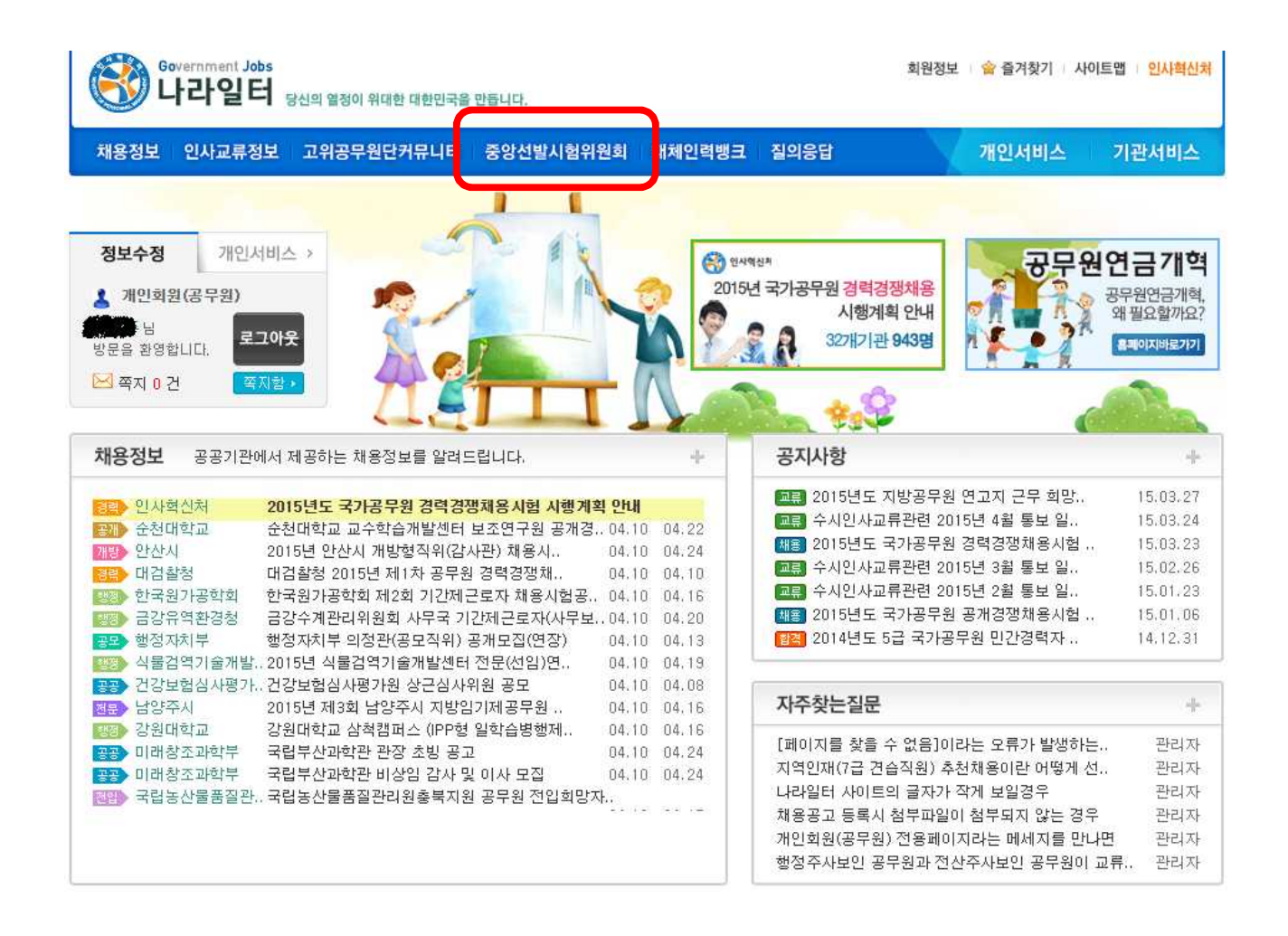

가. 나라일터 기존 가입자

로그인 → "중앙선발시험위원회 > 채용정보 > 선발공고(개방형직위)" 나. 나라일터 미 가입자

회원가입 → 로그인 → "중앙선발시험위원회 > 채용정보 > 선발공고(개방 형직위)"

# 2. 회원가입

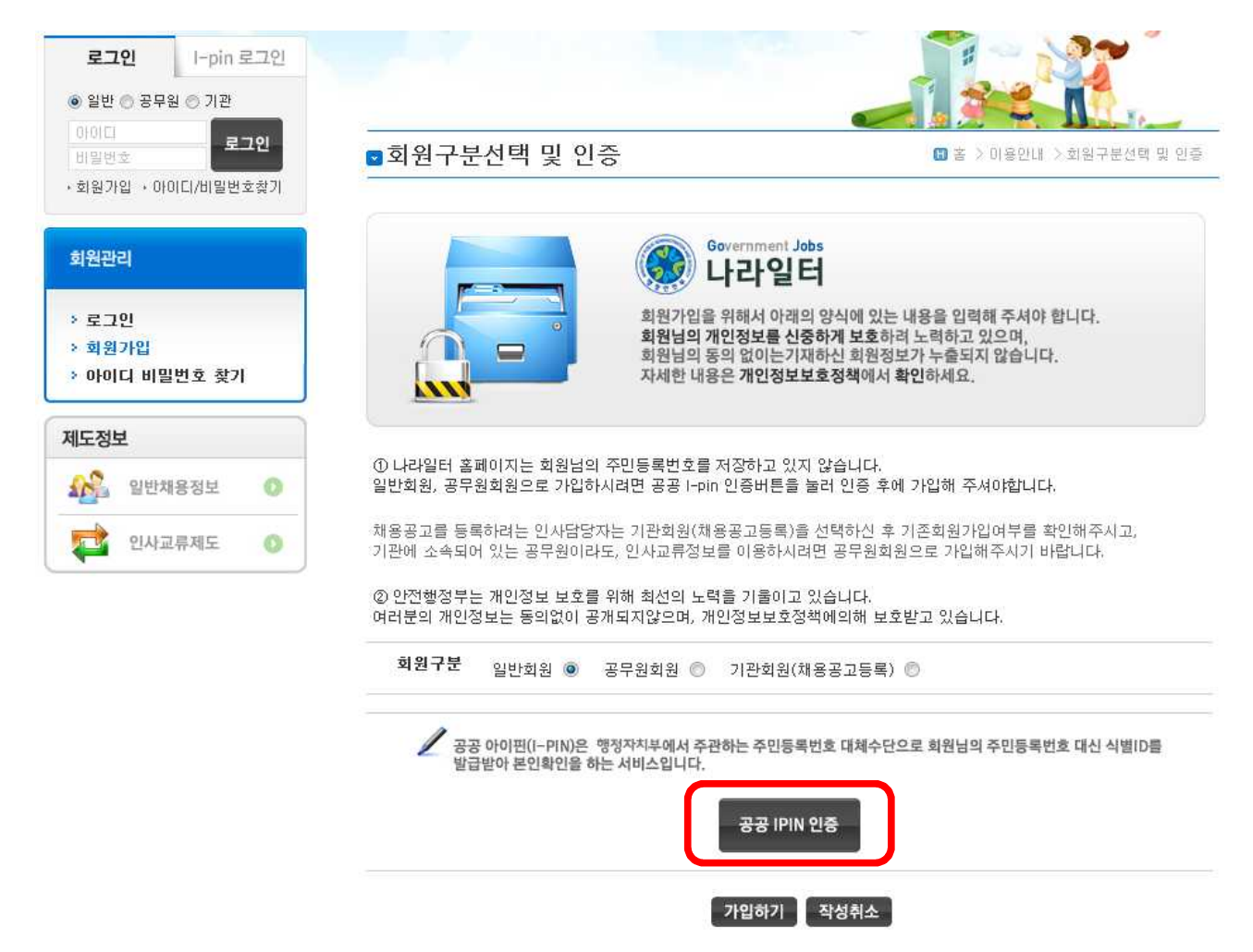

가. 나라일터는 주민등록번호 대신 공공I-PIN을 이용하여 가입 나. 나라일터 가입 시 필수사항인 공공I-PIN 인증은 실명확인을 위한 중간절차 로, 공공I-PIN 인증 후 가입절차가 필요

# 3. 모집공고 열람

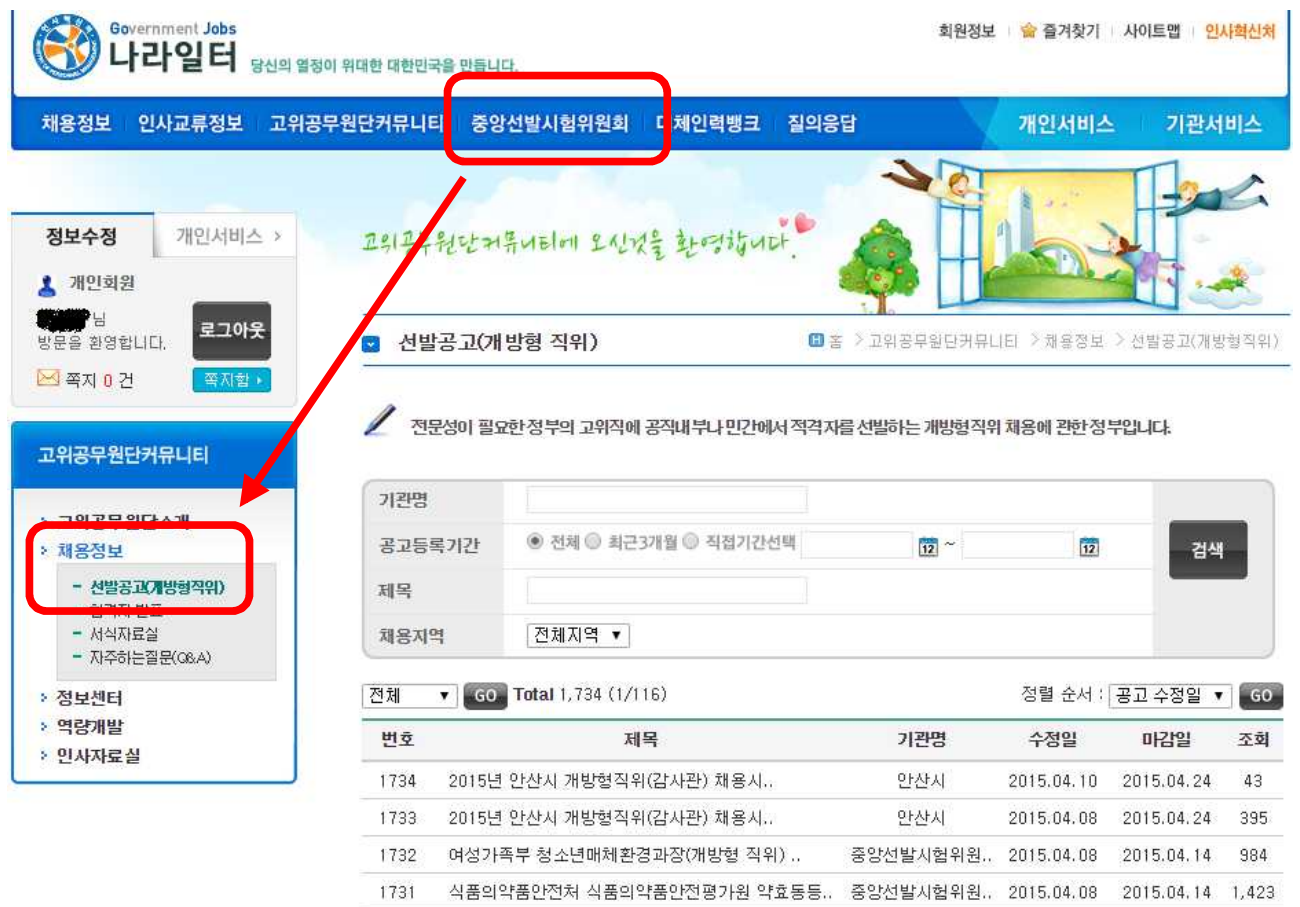

### 가. "중앙선발시험위원회 > 채용정보 > 선발공고(개방형직위)"에서 진행중인 개 방형 직위의 공고를 열람

#### 4. 지원하기

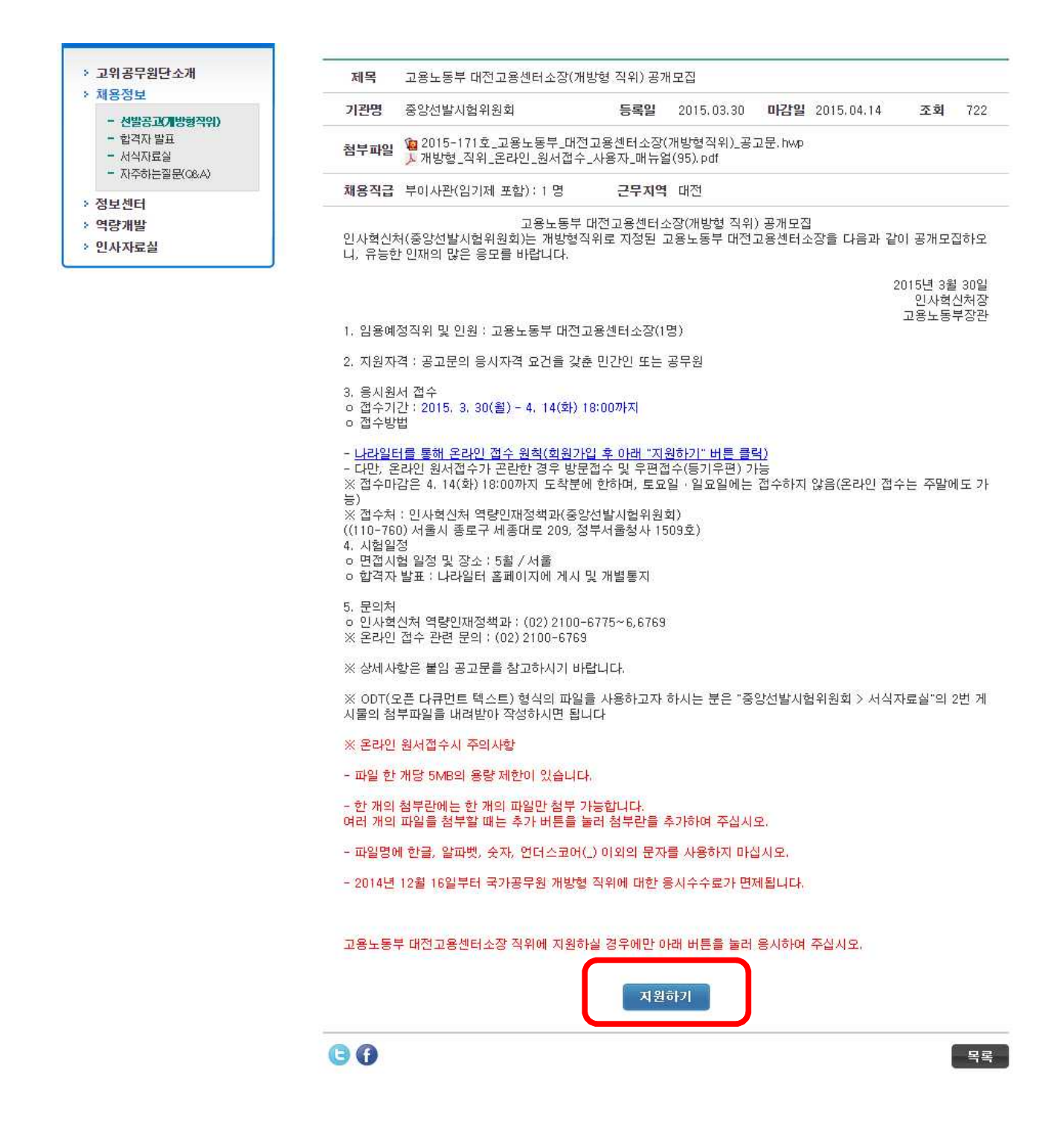

가. 공고문 하단에 있는 "지원하기" 버튼을 눌러 응시원서 접수를 시작

## 5. 원서 작성요령

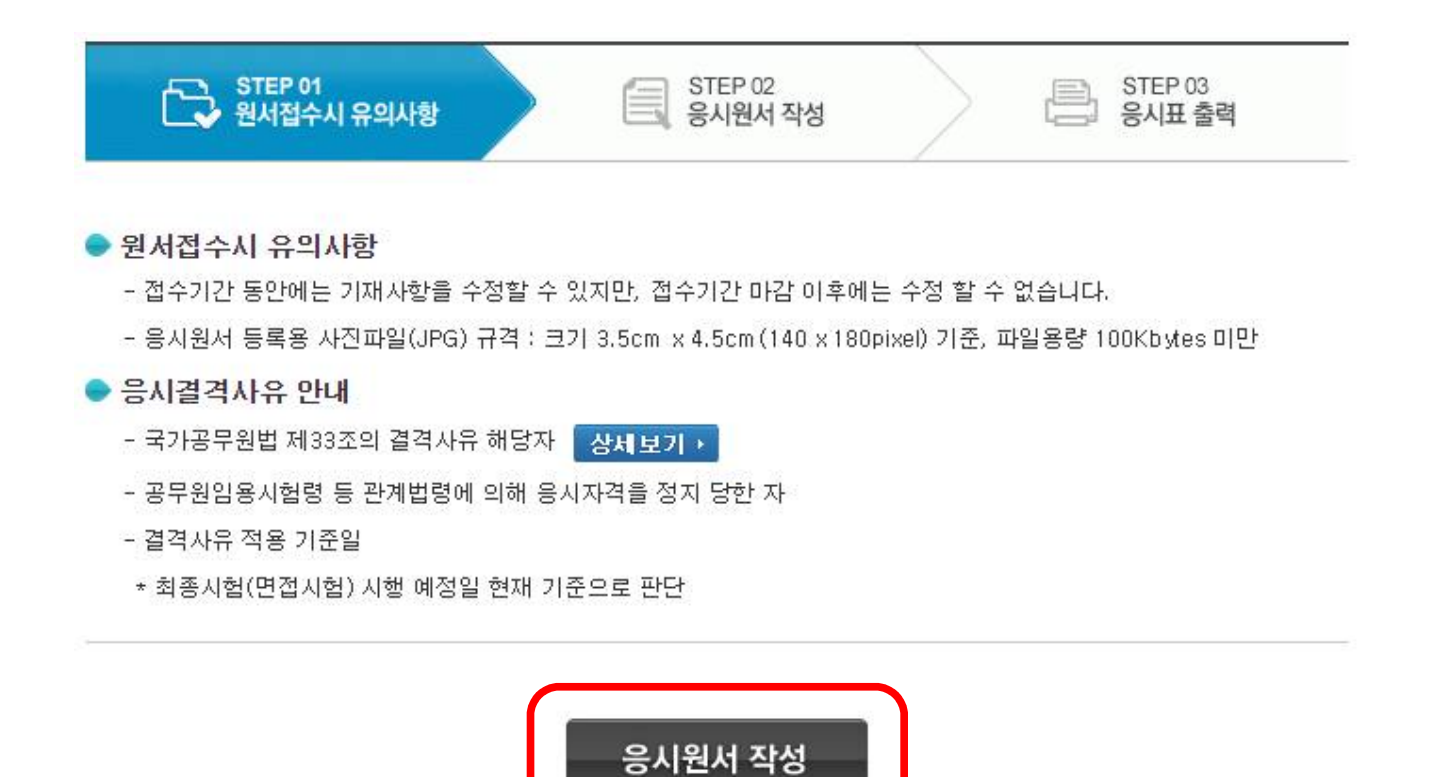

가. 원서접수시 유의사항 등을 읽고 "응시원서 작성" 버튼을 누름

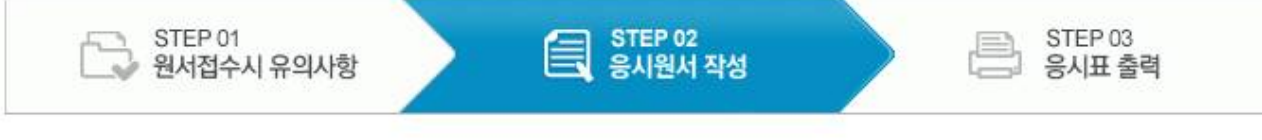

● 개인정보 | 모든항목이 필수 입력 사항입니다.

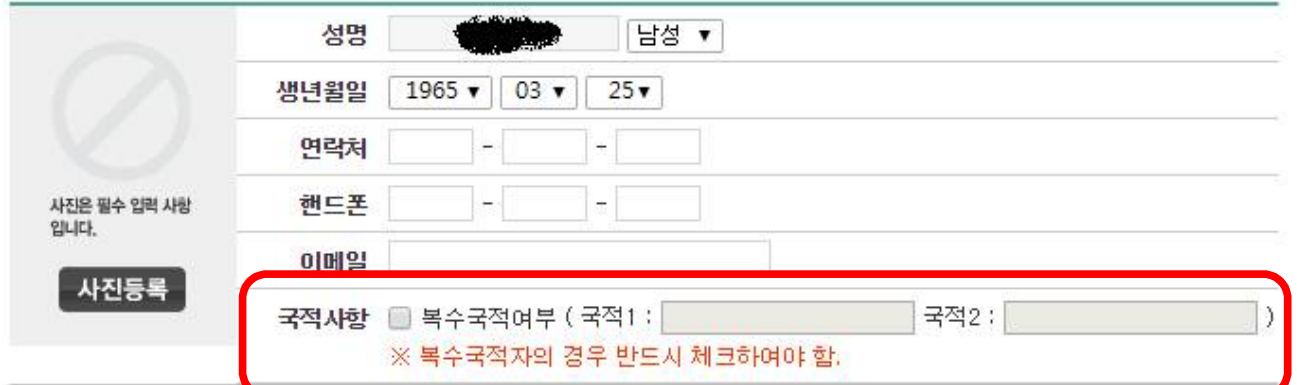

▶ 유형선택 | 입용자격요건을 선택합니다.

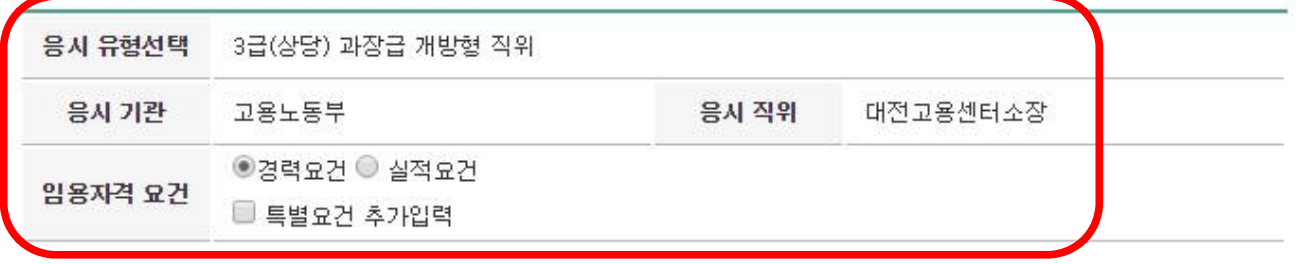

- 선택한 경력요건(학력/자격증/경력) 또는 실적요건에 해당하는 내용은 반드시 기입하여야 함. (미기입시 접수 불가) ● 복수의 자격요건을 만족하는 경우에도 하나의 자격요건을 지정하여 응시하여야 함.
- 
- 특별요건 추가입력 은 공고문을 확인한 후 '특별요건'이 명시된 경우에만 선택함.<br>● '특별요건 추가입력'은 공고문을 확인한 후 '특별요건'이 명시된 경우에만 선택함.<br>● 경력요건 중 근무·연구 경력 계산, 학위 소지 여부 계산은 우선 응시원서 접수 마감일을 기준으로 삼음. 단, 접수 마감일을 기준으로 계산한 결과 경력이 부족하거나 학위 소지 요건에 미총족한 경우에는 최종(면접시험) 시행일을 기준으로 삼음.
- 허위 사실을 기재하여 결과에 부당한 영향을 주는 행위를 한 사람에 대하여는 당해 합격결정을 취소하고 응시자격을 정지 합.
- 나. 모든 항목이 필수 입력 사항임
- 다. 성명은 회원가입 시의 정보가 자동으로 입력됨
- 라. 국적사항은 복수국적자의 경우만 복수국적여부를 반드시 체크하고 국적을 기입
- 마. 유형선택 항목을 확인하고, 응시자 본인이 지원하고자 하는 직위가 맞는지 확인 후 임용자격 요건을 선택

#### ● 지원자격 | 3급(상당) 과장급 개방형 작위

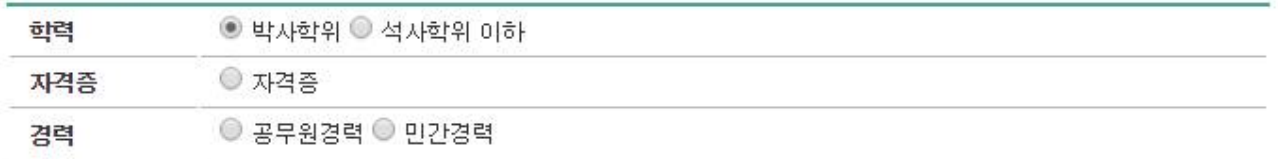

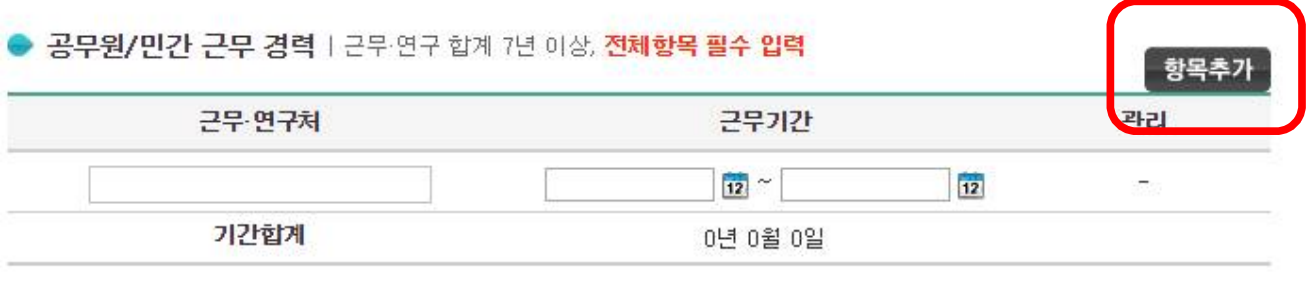

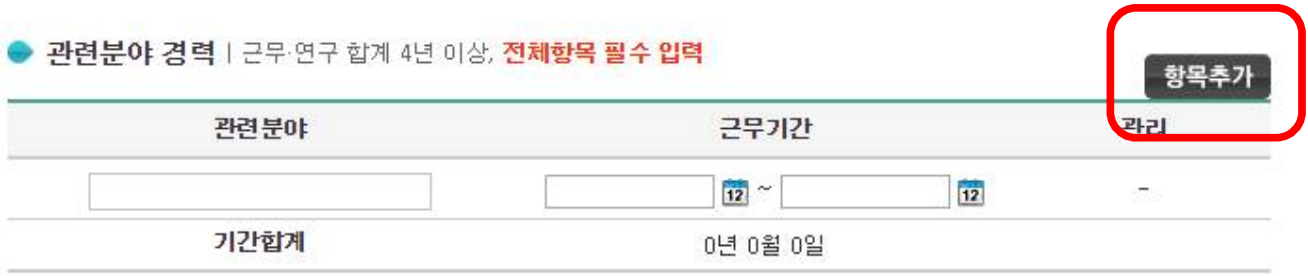

- 바. 지원자격 요건(학력, 자격증, 경력 중 택일)을 선택함에 따라 입력해야 하는 항목이 달라짐
- 사. 항목에 따라 근무기간, 기관, 직위, 취득일, 자격증번호 등을 빠짐없이 입력 항목추가 버튼을 눌러 입력란을 추가 가능
- 아. 서류전형에서 해당 사항을 반드시 증명하여야 함
- 자. 합산된 경력 기간을 반드시 확인
- 차. 학위취득(예정)자의 경우, 면접 최종일 기준으로 학위를 취득하여야 함
- 카. 자격증취득(예정)자의 경우, 면접 최종일 기준으로 자격증을 취득하여야 함

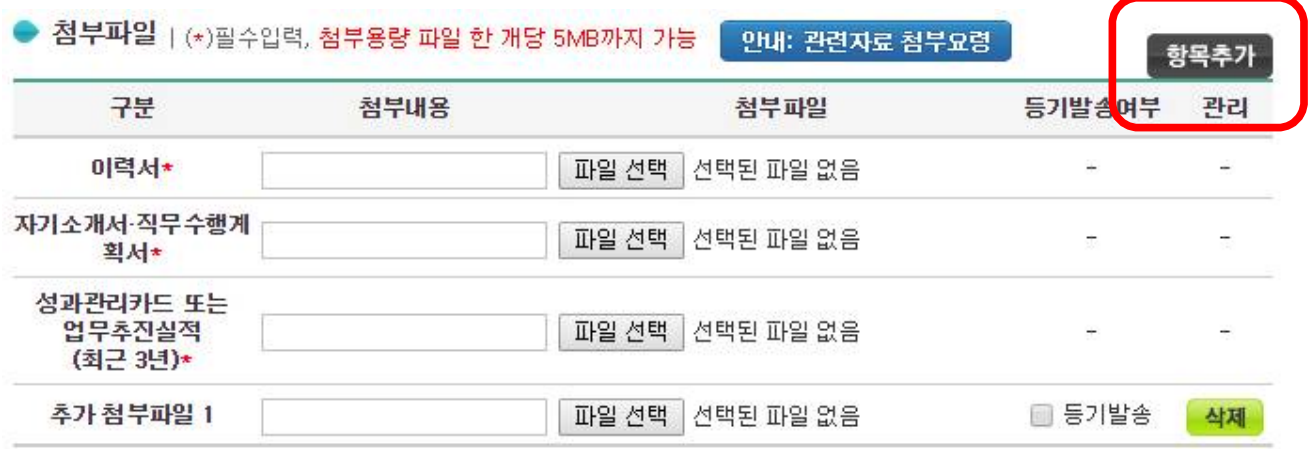

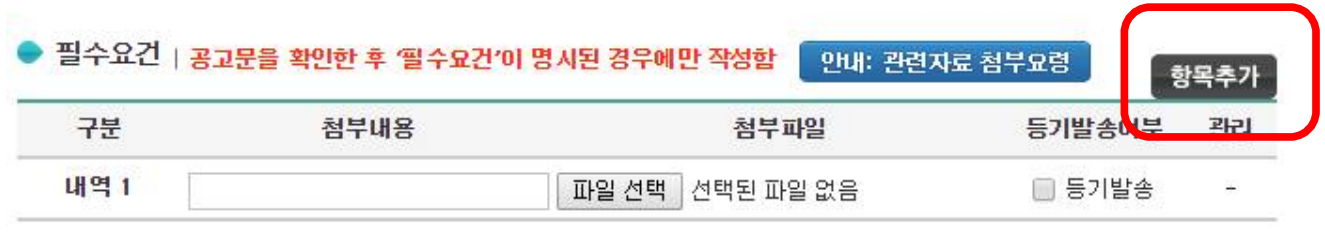

- 타. 각종 필수 첨부파일의 내용을 확인하고 첨부버튼을 눌러 첨부
- 파. 첨부파일은 파일 한 개당 5MB를 초과하면 업로드 불가
- 하. 파일명에 알파벳, 숫자, 한글, 언더스코어[ \_ ], 괄호[ ( ) ] 이외의 문자 사용 불가
- 거. 이력서, 자기소개서, 직무수행계획서는 중앙선발시험위원회 > 서식자료실에 서 한글(.hwp) 및 오픈다큐먼트(.odt) 형식 중 택일하여 사용 가능

너. 오픈다큐먼트 형식은 서식자료실의 "오픈다큐먼트를 소개합니다!" 게시글의 소개를 참고

더. 필요한 경우 "항목추가" 버튼과 "삭제" 버튼을 이용하여 첨부서류를 추가하 거나 삭제할 수 있음

※ 한 줄에 한 개의 파일만 첨부 가능

러. 필요한 경우 첨부내용에 서류 이름을 기재 후 "등기발송"에 체크하고 해당 서류는 등기로 보낼 수 있음

● 개인정보 처리 동의

□개인정보의 수집 및 이용 목적 - 원서접수 시 입력되는 응시자의 개인정보는 개방형직위 선발시험 업무의 수행을 위해서 수집 이용됩니다. □ 개인정보 처리 근거 - 공무원임용시험령 제 34조, 개인정보보호법 제 15조, 17조, □ 수집하는 개인정보 항목 - 필수항목(공통) : 성명, 성별, 생년월일, 연락처, 핸드폰, 이메일, 주소, 국적사항, 응시유형, 응시기관, 응시직위, 임용자격 요건, 지원자격, 관련분야 경력(관련분야, 근무기간), 첨부파일(이력서, 자기 소개서/ □ 예, 동의 합니다.

머. 모든 항목을 입력하고 개인정보 처리 동의 후 "응시원서 제출" 버튼을 눌러 응시원서 작성을 완료

응시원서 제출

# 6. 응시표 출력

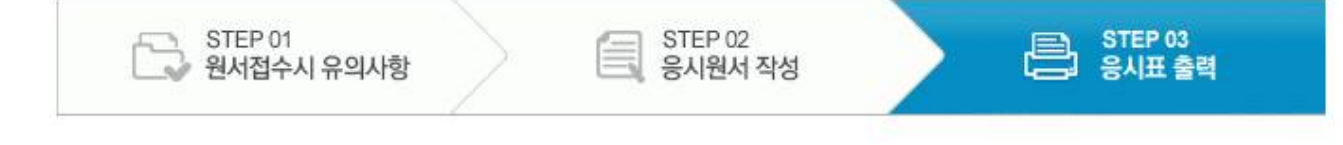

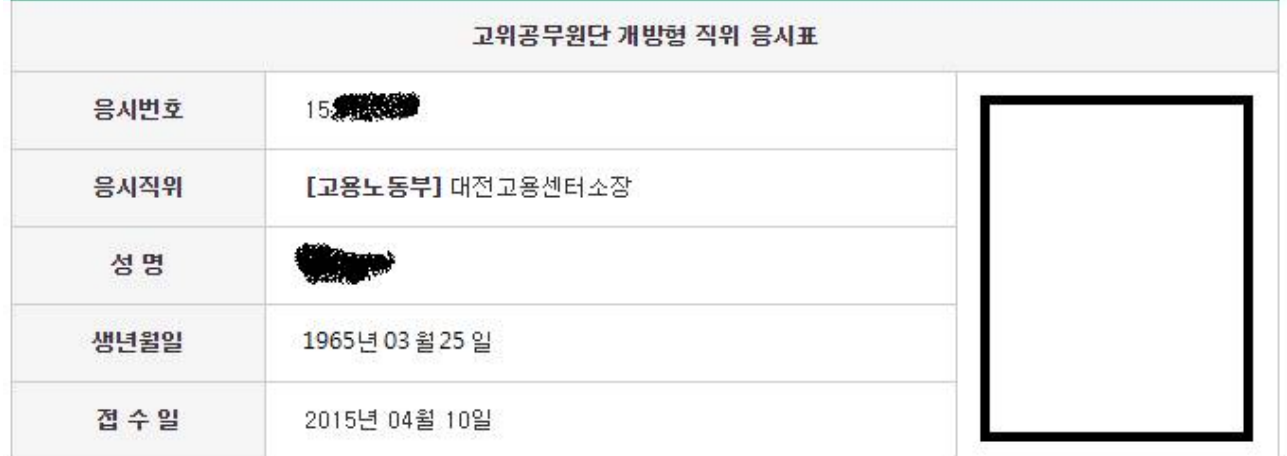

• 서류전형 합격자는 면접시험 참가시 응시표를 지참하시기 바랍니다.

▪ 응시표를 분실하였을 때는 개인서비스 > 개방형직위 응시현황에서 출력이 가능합니다.

응시표 출력

가. 응시표는 면접전형시 필요하므로 출력하여 보관

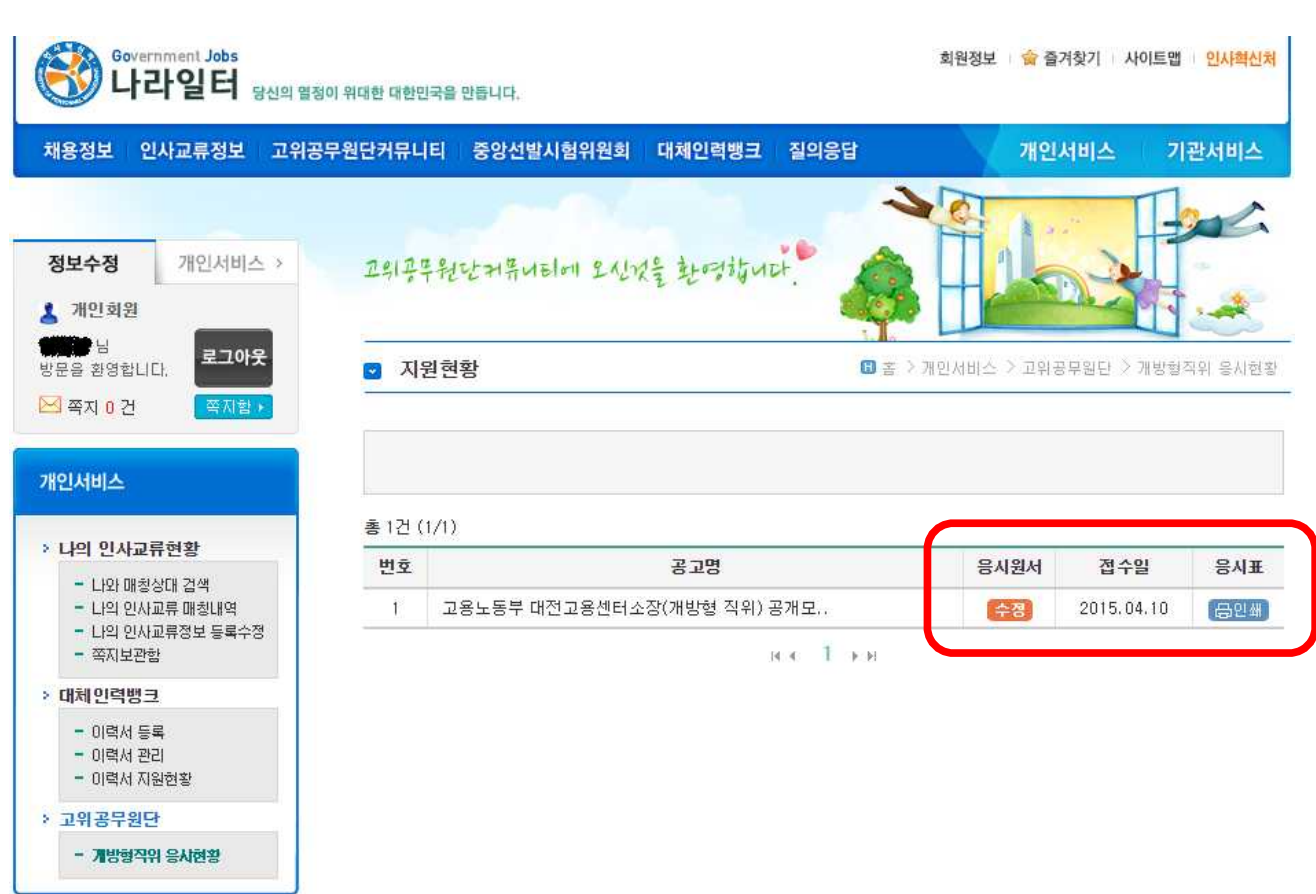

가. "개인서비스 > 고위공무원단 > 개방형직위 응시현황"에서 수정 및 응시표 인쇄가 가능

# 7. 응시원서 수정 및 응시표 재인쇄